# HÆ<sup>•</sup>a»›ng da°«n cA i A a°·τ SSL va»›i Let's Encrypt tra°n **VPS/Server sá»- dụng DirectAdmin**

Authored by: **ĕặng VÄfn Kiên** [info@vinastar.net] Saved From: https://doc.vinastar.net/article.php?id=50

Trong bài viá<sup>o</sup>¿t này Vinastar.net sá<sup>o1</sup>⁄2 hưá»›ng dá<sup>o</sup>«n cách cài Ä'á<sup>o</sup>·t SSL vá»›i**Let's Encrypt** trên VPS/Server s[á»- dụng control](https://doc.vinastar.net/article.php?id=50) **DirectAdmin**.

**Bưá»** oc 1: Kiá» fm tra và update version DirectAdmin lên bản 1.5 hoẠc cao hÆ<sub>i</sub>n

Kiá» fm tra version cá» §a control DirectAdmin

1 /usr/local/directadmin/directadmin v

Thực hiện update version cá»§a control DirectAdmin, tham khảo tại Ä'ây. Nếu VPS/Server cá»§a Quý khách Ä'ược sá»- dụng control DirectAdmin miá»…n phí tá<sup>o</sup>ii Vinastar.net, xin vui lòng liên hệ vá»<sup>,</sup> i Vinastar.net qua email há»— trợ ká»<sup>1</sup> thuá<sup>o</sup>-tkythuat@vinastar.net Ä'á» f Ä'ược há»— trợ **update version DirectAdmin**.

# **Bưá» c 2:** Bá°-t tính nÄfng Let's Encrypt trên DirectAdmin

1 echo "letsencrypt=1" >> /usr/local/directadmin/conf/directadmin.conf

# **Bước 3:** Báº-t **SNI** trên **DirectAdmin**

1 echo "enable\_ssl\_sni=1" >> /usr/local/directadmin/conf/directadmin.conf

# Bưá» > c 4: Khá» • i Ä'á» <sup>™</sup>ng láº<sub>i</sub>i dá» < ch vụDirectAdmin

1 /etc/init.d/directadmin restart

### **Bưá» c 5:** Update license Let's Encrypt

1 wget -O /usr/local/directadmin/scripts/letsencrypt.sh http://files.directadmin.com/services/all/letsencrypt.sh

### **Bước 6:** Update web-server configs trên **DirectAdmin**

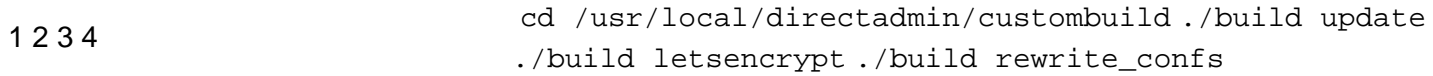

Sau khi cài Ä'á<sup>o</sup>·t Let's Encrypt lên hệ thá» 'ng có sá<sup>o</sup>µn DirectAdmin hoàn tá<sup>o</sup>¥t, tham khá<sup>o</sup>£o tá<sup>o</sup>i iÄ'ây Ä'á» f tiếp tục cài Ä'Ạt SSL cho domain vá» i Let's Encrypt trên DirectAdmin.

Ná<sup>o</sup>¿u có yêu cá<sup>o</sup>§u hay thá<sup>o-</sup>c má<sup>o-</sup>c nào cá<sup>o</sup>§n Ä'ược giải Ä'áp, xin vui lòng liên hệ láº<sub>i</sub>i vá[»›i vH](http://docs.vhost.vn/article/h%C6%B0%E1%BB%9Bng-d%E1%BA%ABn-c%C3%A0i-%C4%91%E1%BA%B7t-c%E1%BA%A5u-h%C3%ACnh-ssl-mi%E1%BB%85n-ph%C3%AD-tr%C3%AAn-directadmin-229.html)ost  $\ddot{A}$ 'á» $f \ddot{A}$ 'ưá» $\pounds$ c há»— trá» $\pounds$  theo thông tin sau:

Email: kythuat@vinastar.net

Tel: 02466743456

Websit[e: Vinastar.net](mailto:kythuat@vinastar.net)